# **1Z0-567Q&As**

Primavera P6 Enterprise Project Portfolio Management 8 Essentials

### **Pass Oracle 1Z0-567 Exam with 100% Guarantee**

Free Download Real Questions & Answers **PDF** and **VCE** file from:

**https://www.leads4pass.com/1z0-567.html**

100% Passing Guarantee 100% Money Back Assurance

Following Questions and Answers are all new published by Oracle Official Exam Center

**C** Instant Download After Purchase

**83 100% Money Back Guarantee** 

365 Days Free Update

**Leads4Pass** 

800,000+ Satisfied Customers

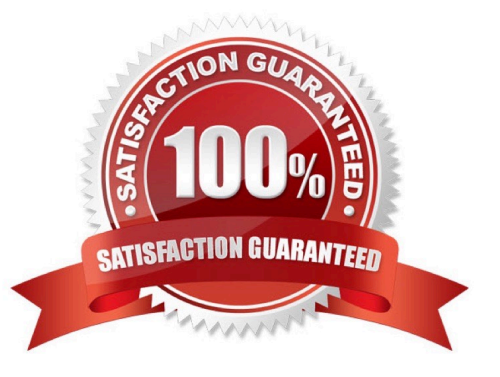

#### **QUESTION 1**

Identify the business case that would support the creation of OBS elements to align with WBS elements within individual project plans.

A. Legal/regulatory requirements that prohibit users from seeing data across functional areas maintaining smaller sets of project data

B. Mitigate the risk of significantly variant project management skill levels across an organization

C. Large projects with multiple cross-functional learns that will be responsible for updating/maintaining one set of project data

D. Supporting data export/import process to minimize risk of degrading schedule quality

#### Correct Answer: C

Explanation: A work breakdown structure (WBS) is a hierarchical arrangement of the products and services produced during and by a project. The project is the highest level of the WBS while an individual activity required to create a product or service is the lowest level. Each project in the enterprise project structure (EPS) has its own WBS. When creating a project, the project manager typically develops the WBS first, assigns work products and documents to each WBS element, and then defines activities for performing the element\\'s work. Specific earned value calculations can be specified for each WBS element, along with an organizational breakdown structure (OBS) element responsible for all work included in the WBS element.

#### **QUESTION 2**

Identify two ways of quickly creating templates.

- A. Create a template from an existing project.
- B. Copy/paste existing project into templates node.
- C. User Project Architect to modify templates.
- D. Create complexity formulas to modify templates.
- E. Base a new template on an existing template.

Correct Answer: AE

Explanation:

You can create a template from an existing project, create it from scratch, or create it from another template.

Note: Creating a new project template

As mentioned, you can either create a template from an existing project. From the main menu, choose the Projects tab and click on the Add Project Template icon.

You get the following page:

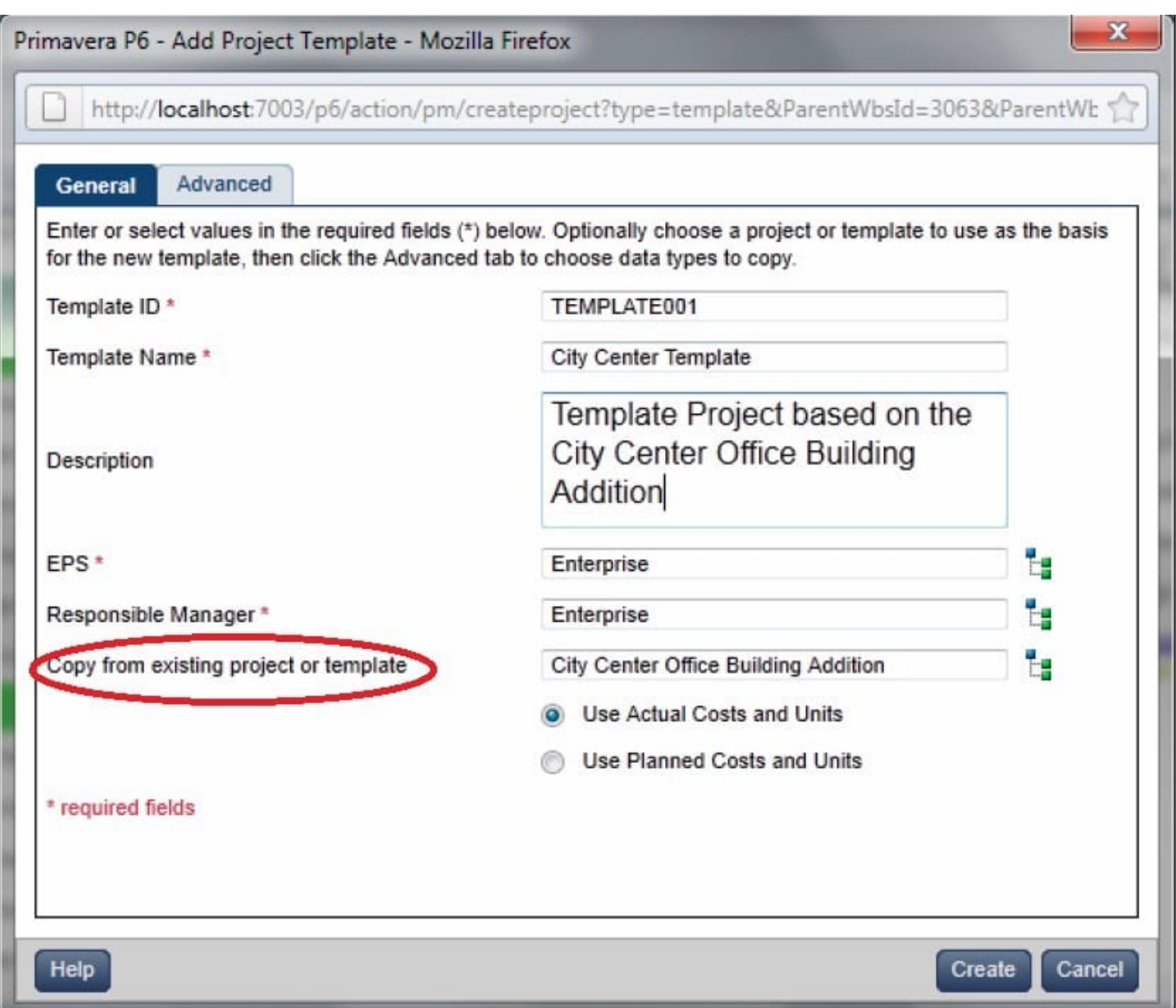

Where, Copy from existing project or template: Allows you to create a template based on an existing project or template.

#### **QUESTION 3**

You are an implementation consultant working at a company where project schedules have been managed primarily with Microsoft Project, on individual desktops. The "projects" theoretically have been multiple-year projects. Your scope of work includes migrating project data from legacy project plans and setting up project planning standards. As you look into the current Microsoft Project plans, it becomes clear that the projects are not really multi-year projects. The plans have been managed by creating "new" projects within the old projects by skipping a few lines in what has become more of a program history.

What approach would you recommend to retain the legacy data (which is a mandated requirement in the new Primavera system), while moving forward with a "one project, one plan" process?

- A. Import all MS Project plans directly into the P6 production database "as is."
- B. Import MS Project plans but break out current in-flight work into separate projects.

- C. Create new projects only for in flight work identified in MS Project plans.
- D. Retire legacy project plans and start with new project planning standards.

Correct Answer: B

Explanation:

#### **QUESTION 4**

Identify two formats available in the Capacity Planning chart.

- A. Stacked histogram
- B. Pie
- C. Area
- D. Variance
- E. Cost

Correct Answer: AC

Explanation: Working with the Capacity Planning Page Use the Capacity Planning page to perform What-if analysis, graphically change project forecast dates, and apply waterline analysis techniques to assist with critical, executive-level decision making. Before assessing capacity or demand on resources, create resource and role estimates for each project. During your analysis, you can create and update scenarios that provide varying snapshots of project and role allocation data. After conducting your analysis, you can create new portfolios containing only the projects that meet your planning criteria.

When you choose to display a stacked histogram (A), area chart (C), or spreadsheet, the Capacity Planning chart displays the total at completion units or costs over time for the combination of selected roles and projects. Each of these charts contains the same information in different formats with a data stacking option for the projects and roles you select.

References:

#### **QUESTION 5**

Select the statement that best describes a global portfolio.

- A. It is available to single users.
- B. It is assigned by a filter.
- C. It must be manually refreshed.
- D. It is available to all users.
- E. Access is governed by project security.

Correct Answer: D

Explanation:

The drop-down list shows the enterprise project structure by dividing project portfolios into two groups: the "Global Portfolios," which span the entire organization,

or "User Portfolios," which are important to the individual project manager.

#### **QUESTION 6**

You are developing a reporting strategy for a customer who requires monthly reports showing cost variance. The customer has two requirements.

1.

Each report must come from Primavera.

2.

Each month\\'s report must become a "snapshot" for legal traceability purposes.

Which P6 R8 solution addresses each of the customer\\'s requirements?

- A. Email monthly report to distribution list
- B. Send reports directly to printers at all user locations
- C. Archive printed reports in files under security
- D. Send generated report to content repository

Correct Answer: D

Explanation:

The BI Publisher report is generated by the BI Publisher engine and rendered into a desired format. The same report can be rendered as PDF, MS Word, MS

Excel, HTML, or even in an interactive web view. This rendered output can then be sent on demand or on a schedule to many destinations including e-mail,

content repository, a file system, and more.

Note: Having a content repository integrated with P6 can turn cluttered, unstructured content into organized assets by making it easier to catalog, access, search,

and reuse documentation.

Note 2: BI Publisher

BI Publisher is a key part of the Oracle Fusion Middleware stack. The technology for BI Publisher was originally developed for Oracle E-Business suite, but it is

now used in a wide range of systems, including Primavera Contract Manager, JD Edwards, and PeopleSoft. From a user\\'s point-of view, it is very convenient to

learn one well designed reporting tool that is also used in many other systems. BI Publisher has many users, and many resources available to help with reporting

needs. BI Publisher is designed such that the data being reported on is completely separated from the layout of the report, and the layout of the report is

completely separated from the report output format.

**Leads4Pass** 

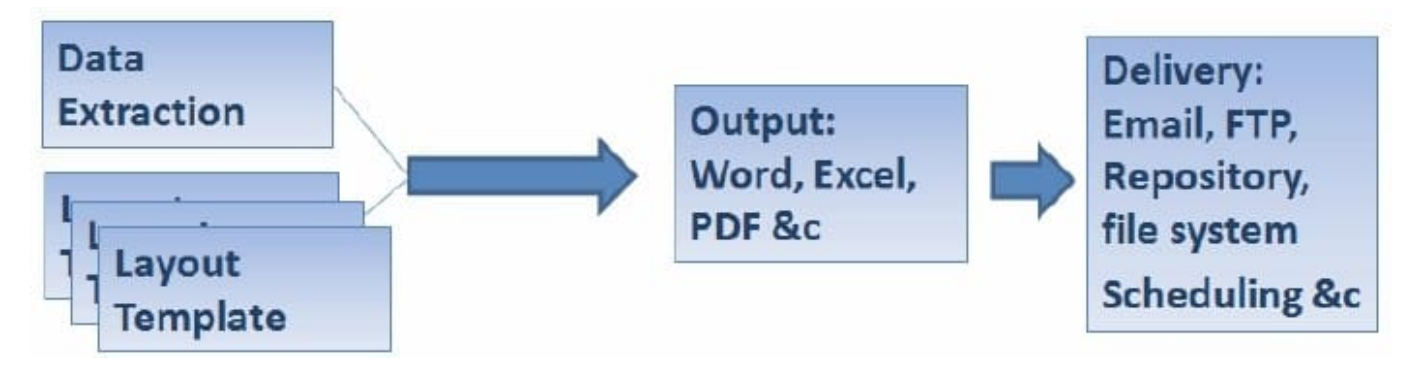

References:

#### **QUESTION 7**

Identify the two types of resource calendars in P6 R8.

- A. Personal
- B. Global
- C. Project
- D. Activity
- E. Shared

Correct Answer: AE

Explanation:

A: Personal calendars are specific to one resource.

E: Shared calendars are often more useful when many resources are working the same schedule.

#### **QUESTION 8**

You are creating a new portfolio scenario. You are attempting to save it for all users, but the selection is unavailable (grayed out).

What is the cause?

A. You have insufficient global security privileges.

- B. You have Insufficient project security privileges.
- C. You have insufficient portfolio security privileges.
- D. You have insufficient user security privileges.
- Correct Answer: A
- Explanation:
- Global profiles:

Define a user\\'s access to application-wide information and settings, such as the enterprise project structure (EPS), resources, roles, and cost accounts. Each user

must be assigned a global profile.

Incorrect answers:

B: Project profiles Define a user\\'s access to project-specific information. It is not required that each user be assigned a project profile; however, users cannot access projects unless they are assigned: a project profile, the global profile Admin Superuser, as a resource assignment when they are a project owner, or as a resource assignment when they have Team Member module access.

Reference; P6 EPPM Administrator\\'s Guide, Security Concepts in P6 EPPM

#### **QUESTION 9**

When is "Store Period Performance" usually performed?

- A. After each pay period
- B. After the schedule is updated
- C. After Job Services validation
- D. After working hours to enhance performance
- Correct Answer: A

Explanation:

Storing of Period Performance

When billing in Excel (AIA form) or in the P6 schedule the current billing period amounts must be "rolled" or moved to the Previously Billed or Actual Cost

categories before starting a new billing period.

When the billing has been approved and finalized in the AIA form it can be copied to a new file for use in the next billing period. To "roll" or clear out the This

Period amounts in Excel, the current period amounts will have to be added into the Previous Application column cells. This creates a starting point for the new

billing period.

Note:

In P6, by default, actuals will be distributed evenly across time periods. For example, we set up an activity to start the first day of May, and we have actuals for the

month of May of 15 hours. We have actuals for the month of June of 25 hours. P6 will display this as 20 hours for May and 20 hours for June. To get the exact

amount of hours for each month, you have to store period performance. To do this, take the following steps:

1.) Set up your financial periods:

Select Admin, Financial Periods from the Menu Bar

You can either add your financial periods manually, or set up a batch run by entering the start date and end date and how often the period should be created.

2.) Enter your actuals for the resource into the column, Actuals This Period. It will also put the same amount in the Actual Units Column; at the end of May, Actuals

This Period would have 15 hours, as would Actual Units.

3.) When you are done with the update, do Tools, Store Period Performance. This will move the Actuals this Period to the appropriate financial period and zero out

the Actuals This Period column. At the end of June, enter 25 hours in Actual This Period. Actuals This Period will have 25 hours and Actual Units will have 40

hours.

4.) To view the financial periods, do the following:

Click Edit, User Preferences

Click on the Application Tab

Enter the Financial Periods that you would like to view. In the Activity Window, add the financial period columns (they will start with the financial period).

#### **QUESTION 10**

Identify the true statement regarding Schedule Checker.

- A. Before running Schedule Checker, you should schedule the project.
- B. Schedule Checker evaluates the WBS structure to demonstrate standards compliance.
- C. Schedule Checker is run from the Portfolios section.
- D. Run Schedule Checker before scheduling the project to fix issues.

Correct Answer: D

#### Explanation:

Note: The new schedule checker is a tool that assists planners, project managers and the PMO to ensure project plans are built within the guidelines of industry and organizational best practices. The schedule checker performs a 14-point analysis to ensure that activities and dependencies of the project schedule are following desired standards. The schedule checker adheres to the DCMA 14-point assessment check and produces a report that lists all opportunities for corrective action or improvement when aspects of the project schedule fall outside the quality guidelines. The report includes a summary and detailed sections displaying activities falling outside your configured thresholds.

Note 2: The Schedule Checker can be run against one or multiple projects. You can save the thresholds to run again for the project that is open. The first thing to do is set up the 14 Configurable User Thresholds. See figure below.

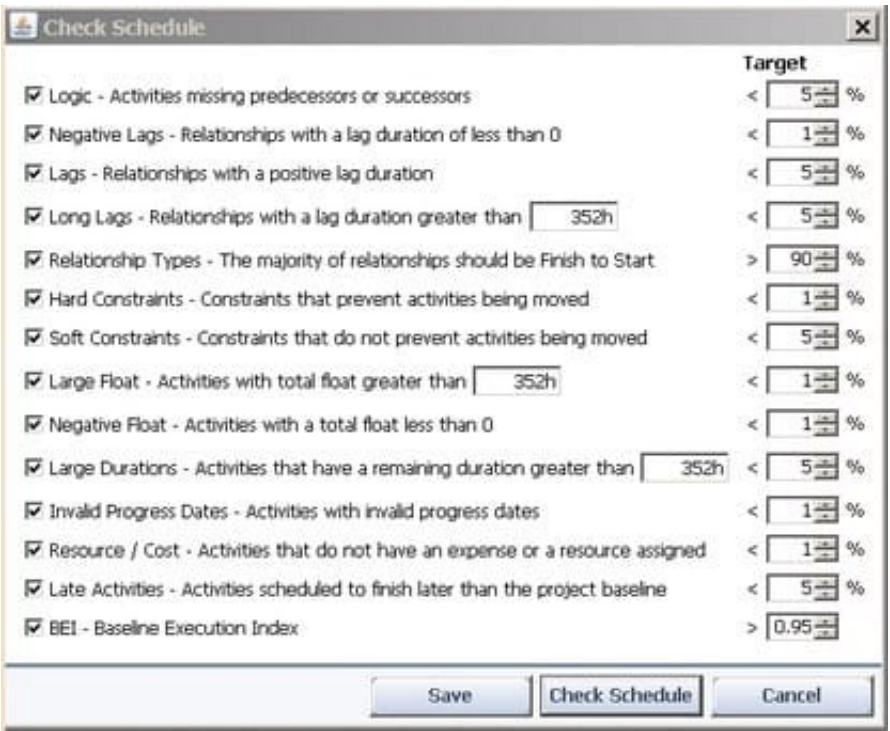

Example of output.

Shown below is the top half of the Schedule Check Summary Report.

#### Schedule Check Report created on 25-Apr-12

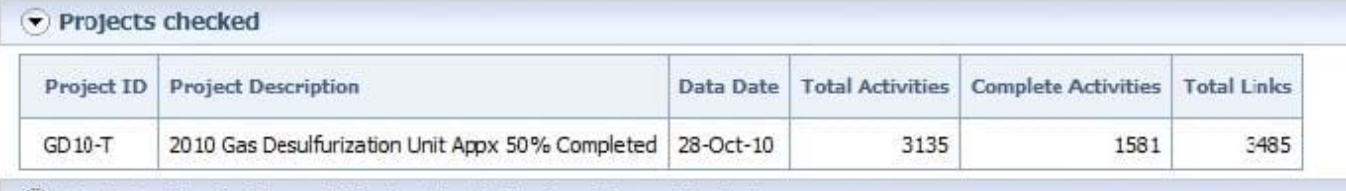

(b) Projects checked have links to the following Closed Projects

#### $\odot$  Check Summary

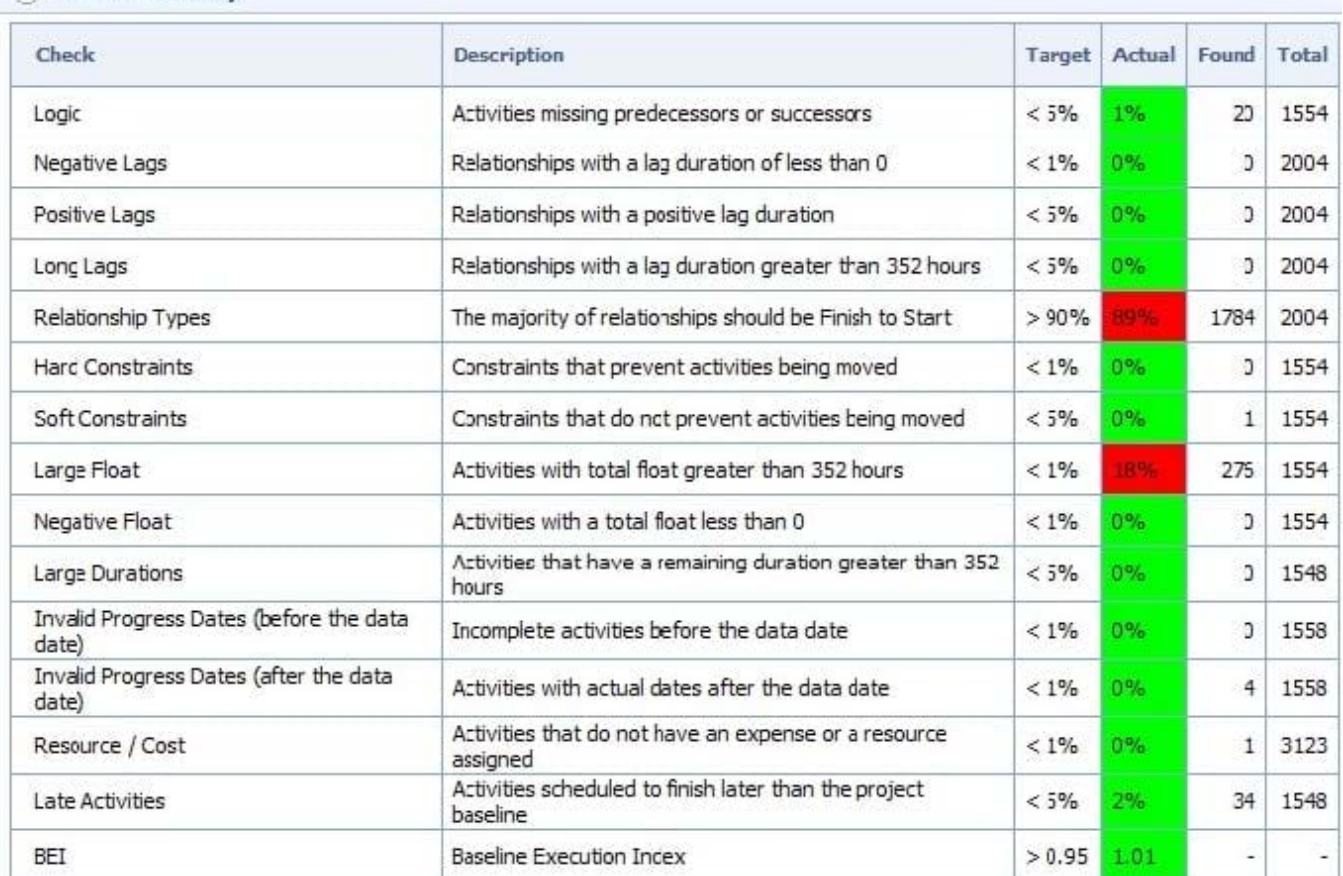

Reference below the lower half of the Schedule Check report.

### **QUESTION 11**

What is the significance of setting "Summarize project based on high-level resource planning"?

- A. Summarized project data will reflect top-down plans.
- B. Summarized project data will reflect bottoms-up plans.
- C. Summarized project data will reflect actuals pushed from another application.
- D. Summarized project data will be monetized.

Correct Answer: A

Explanation:

Typically, use the High Level Resource Planning option for future projects that are currently planning only high-level resource allocation requirements, or for

projects that are underway, but for which you do not want to assign resources at a detailed activity-level.

Note: `Summarize Project Based on\\' determines whether the Summarizer calculates and displays rolled-up data based on resource assignments at the activity or

project level. Note 2: You can summarize project data to a specific WBS level when calculating and maintaining summary data.

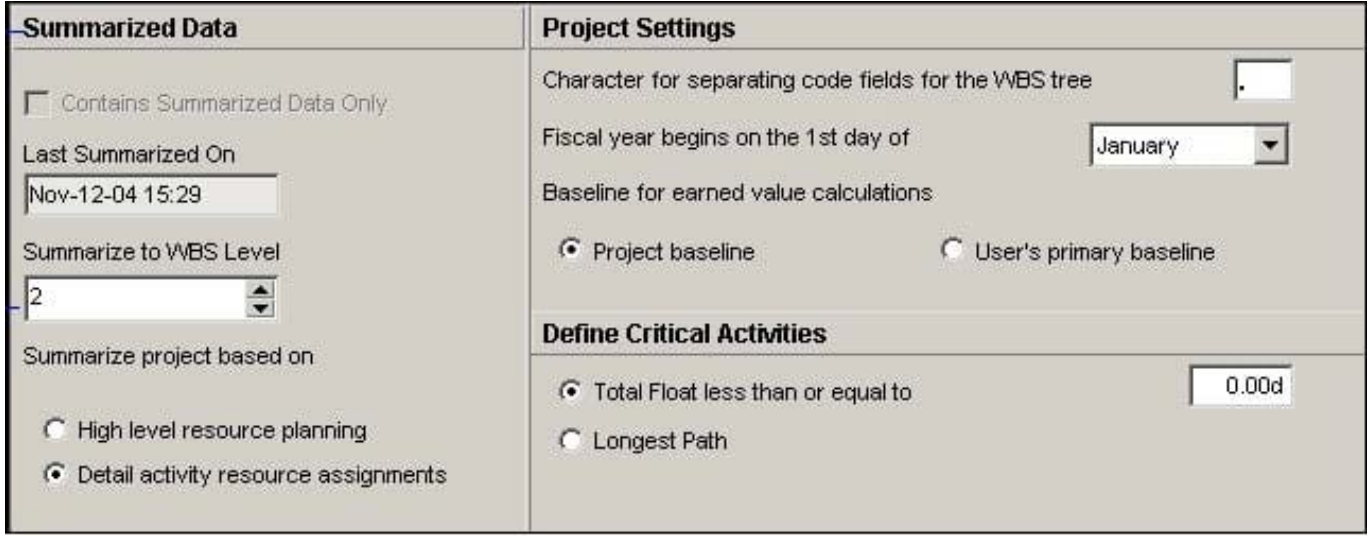

#### **QUESTION 12**

Identify the true statement regarding project templates.

- A. They are managed using Methodology Manager.
- B. They are managed in the web in the same database.
- C. They are created in the client and managed in the web.
- D. They are created using Project Architect.

Correct Answer: B

Explanation:

Oracle Primavera EPPM 8.0 (also known as P6 Release 8.0 or P6R8) introduces users to Project Templates. In previous versions, Oracle Primavera had

Methodology Manager and Project Manager. Now with P6 R8 (P6R8, P6R8.2) Templates can be easily identify and stored within the Project Management

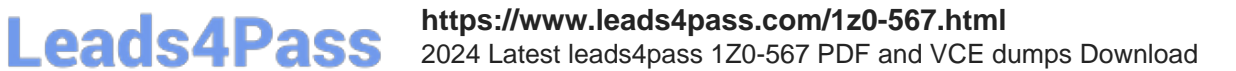

database. This new feature enables the Project Controls/Project Management Office (PMO) having one single global dictionary for project codes, activity codes,

roles, administration preferences and security profiles.

Note 1: Project templates help you create new projects by providing a common set of project properties and items that can be used to create new projects quickly.

This will allow you to get right to implementing your project plan.

Note 2: Templates Features

Same Graphical User Interface (GUI) Single Application One Global Dictionary Templates within the EPS Hierarchy Reuse existing project data Project setting for Templates Apply partial Template information Template Description Project Codes Same GUI

There is a new Enterprise Project Structure (EPS) view that easily allows the addition of Project Templates.

#### **QUESTION 13**

Identify three types of activity codes.

A. Global

- B. Activity
- C. Project
- D. EPS
- E. WBS
- F. Resource

Correct Answer: ACD

Explanation:

Note: Global Activity Codes (but not Project-level or ESP-level) that may be created at any time and applied to any project.

#### **QUESTION 14**

Identity the true statement regarding the Must Finish By constraint.

- A. The Must Finish By constraint is used as the starting date for the backward pass.
- B. The Must Finish By constraint forces all activities in the project to finish by that date.
- C. The Must Finish By constraint affects the total Role limits for the project.
- D. All activities have negative total float when a Must Finish By constraint is assigned.

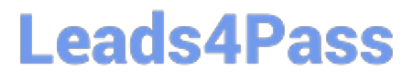

Correct Answer: B

Explanation:

Must Finish date is not constraining Activity. It is used to calculate the schedule on "Backward pass" to show the float whether negative or positive. If Must finish

date is less than current project finish date then some critical activities will be showing negative float but if current project finish date is less than must finish date

then it will show all positive float.

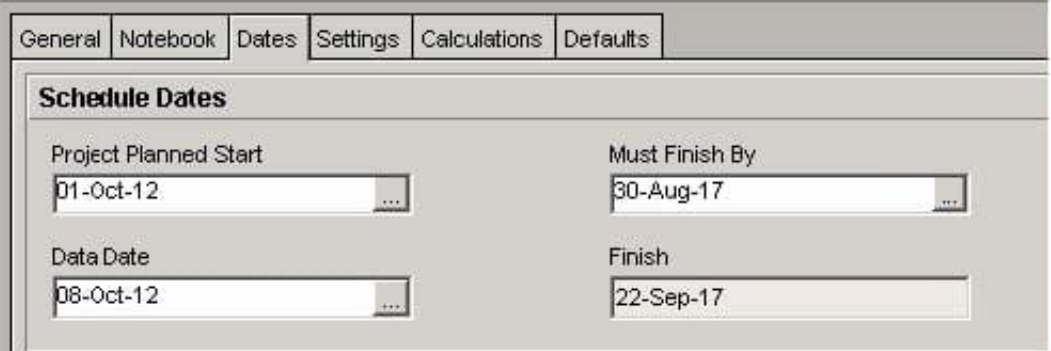

Note: Primavera calculates the backward pass starting from the end date of the project finish date you enter manually. Therefore, if the end date is not possible to be achieved using the network logic that you have made, then you will always get negative total float

#### **QUESTION 15**

Identify two benefits of customizing user-interface views.

- A. Limit user access to functionality
- B. Lock down security privileges
- C. Administer users in the web interface
- D. Target application functionality
- E. User-based configuration

Correct Answer: AE

Explanation:

A: Define user interface views that restrict and provide access to P6 Web Access functionality according to the requirements of your company\\'s functional roles.

E: Defining a prototype user configuration, in combination with defining user interface views, ensures that new users of P6 Web Access will have a consistent interface customized for the business needs of the organization.

Note:

#### **https://www.leads4pass.com/1z0-567.html Leads4Pass** 2024 Latest leads4pass 1Z0-567 PDF and VCE dumps Download

Privilege Edit User Interface Views:

Create, edit, and delete user interface views in P6 Web Access. This privilege also grants you the right to

assign user interface views to users in both P6 Web

Access and the Project Management module.

\*

\*

 In addition to licensing and security privileges, you can further control access to P6 Web Access functionality using user interface views. A user interface view is

a defined set of tabs, pages, and Action Menu items that a user assigned to that view can access in each section of P6 Web Access (Dashboards, Portfolios,

Projects, and Resources). You can create multiple user interface views that correspond to the job functions performed by each role in your organization, or you

can create user interface views to meet each individual user\\'s needs. User interface views can only be defined in P6 Web Access and can be assigned to users in

both P6 Web Access and the Project Management module.

[1Z0-567 Study Guide](https://www.leads4pass.com/1z0-567.html) [1Z0-567 Exam Questions](https://www.leads4pass.com/1z0-567.html) [1Z0-567 Braindumps](https://www.leads4pass.com/1z0-567.html)